## Rory Stark\* and Gord Brown†

 ${\it Cancer Research\ UK\ -\ Cambridge\ Institute}$  University of Cambridge

Edited: March 27, 2017; Compiled: January 19, 2018

## Contents

| 1 | Intro                                    | duction                                                                   | 2  |  |  |  |  |  |  |  |  |
|---|------------------------------------------|---------------------------------------------------------------------------|----|--|--|--|--|--|--|--|--|
| 2 | Proce                                    | essing overview                                                           | 3  |  |  |  |  |  |  |  |  |
| 3 | Exan                                     | nple: Obtaining differentially bound sites                                | 4  |  |  |  |  |  |  |  |  |
|   | 3.1                                      | Reading in the peaksets                                                   | 4  |  |  |  |  |  |  |  |  |
|   | 3.2                                      | Counting reads                                                            | 7  |  |  |  |  |  |  |  |  |
|   | 3.3                                      | Establishing a contrast                                                   | 7  |  |  |  |  |  |  |  |  |
|   | 3.4                                      | Performing the differential analysis                                      | 8  |  |  |  |  |  |  |  |  |
|   | 3.5                                      | Retrieving the differentially bound sites                                 | 9  |  |  |  |  |  |  |  |  |
| 4 | Example: Plotting                        |                                                                           |    |  |  |  |  |  |  |  |  |
|   | 4.1                                      | Venn diagrams                                                             | 11 |  |  |  |  |  |  |  |  |
|   | 4.2                                      | PCA plots                                                                 | 11 |  |  |  |  |  |  |  |  |
|   | 4.3                                      | MA plots                                                                  | 12 |  |  |  |  |  |  |  |  |
|   | 4.4                                      | Volcano plots                                                             | 13 |  |  |  |  |  |  |  |  |
|   | 4.5                                      | Boxplots                                                                  | 14 |  |  |  |  |  |  |  |  |
|   | 4.6                                      | Heatmaps                                                                  | 15 |  |  |  |  |  |  |  |  |
| 5 | Exan                                     | Example: Differential binding analysis using a blocking factor . 10       |    |  |  |  |  |  |  |  |  |
| 6 | Example: Occupancy analysis and overlaps |                                                                           |    |  |  |  |  |  |  |  |  |
|   | 6.1                                      | Overlap rates                                                             | 19 |  |  |  |  |  |  |  |  |
|   | 6.2                                      | Deriving consensus peaksets                                               | 20 |  |  |  |  |  |  |  |  |
|   | 6.3                                      | A complete occupancy analysis: identifying sites unique to a sample group | 23 |  |  |  |  |  |  |  |  |

<sup>\*</sup>rory.stark@cruk.cam.ac.uk †gdbzork@gmail.com

|    | 6.4     | Comparison of occupancy and affinity based analyses | 25 |
|----|---------|-----------------------------------------------------|----|
| 7  | Techn   | ical notes                                          | 27 |
|    | 7.1     | Loading peaksets                                    | 27 |
|    | 7.2     | Merging peaks                                       | 28 |
|    | 7.3     | DESeq2 analysis                                     | 28 |
|    | 7.4     | edgeR analysis                                      | 29 |
|    | 7.5     | DESeq analysis                                      | 30 |
| 8  | Vigne   | tte Data                                            | 31 |
| 9  | Using   | DiffBind and ChIPQC together                        | 31 |
| 10 | Ackno   | owledgements                                        | 32 |
| 11 | Session | on Info                                             | 32 |

## 1 Introduction

This document offers an introduction and overview of the R Bioconductor package DiffBind, which provides functions for processing ChIP-Seq data enriched for genomic loci where specific protein/DNA binding occurs, including peak sets identified by ChIP-Seq peak callers and aligned sequence read datasets. It is designed to work with multiple peak sets simultaneously, representing different ChIP experiments (antibodies, transcription factor and/or histone marks, experimental conditions, replicates) as well as managing the results of multiple peak callers.

The primary emphasis of the package is on identifying sites that are differentially bound between two sample groups. It includes functions to support the processing of peak sets, including overlapping and merging peak sets, counting sequencing reads overlapping intervals in peak sets, and identifying statistically significantly differentially bound sites based on evidence of binding affinity (measured by differences in read densities). To this end it uses statistical routines developed in an RNA-Seq context (primarily the Bioconductor packages edgeR and DESeq2). Additionally, the package builds on Rgraphics routines to provide a set of standardized plots to aid in binding analysis.

This guide includes a brief overview of the processing flow, followed by four sections of examples: the first focusing on the core task of obtaining differentially bound sites based on affinity data, the second working through the main plotting routines, the third discussing the use of a blocking factor, and the fourth revisiting occupancy data (peak calls) in more detail, as well as comparing the results of an occupancy-based analysis with an affinity-based one. Finally, certain technical aspects of the how these analyses are accomplished are detailed.

## 2 Processing overview

DiffBind works primarily with peaksets, which are sets of genomic intervals representing candidate protein binding sites. Each interval consists of a chromosome, a start and end position, and usually a score of some type indicating confidence in, or strength of, the peak. Associated with each peakset are metadata relating to the experiment from which the peakset was derived. Additionally, files containing mapped sequencing reads (generally .bam files) can be associated with each peakset (one for the ChIP data, and optionally another representing a control sample).

Generally, processing data with *DiffBind* involves five phases:

- 1. Reading in peaksets: The first step is to read in a set of peaksets and associated metadata. Peaksets are derived either from ChIP-Seq peak callers, such as MACS ([1]), or using some other criterion (e.g. genomic windows, or all the promoter regions in a genome). The easiest way to read in peaksets is using a comma-separated value (csv) sample sheet with one line for each peakset. (Spreadsheets in Excel® format, with a .xls or .xlsx suffix, are also accepted.) A single experiment can have more than one associated peakset; e.g. if multiple peak callers are used for comparison purposes each sample would have more than one line in the sample sheet. Once the peaksets are read in, a merging function finds all overlapping peaks and derives a single set of unique genomic intervals covering all the supplied peaks (a consensus peakset for the experiment).
- 2. Occupancy analysis: Peaksets, especially those generated by peak callers, provide an insight into the potential occupancy of the protein being ChIPed for at specific genomic loci. After the peaksets have been loaded, it can be useful to perform some exploratory plotting to determine how these occupancy maps agree with each other, e.g. between experimental replicates (re-doing the ChIP under the same conditions), between different peak callers on the same experiment, and within groups of samples representing a common experimental condition. DiffBind provides functions to enable overlaps to be examined, as well as functions to determine how well similar samples cluster together. Beyond quality control, the product of an occupancy analysis may be a consensus peakset, representing an overall set of candidate binding sites to be used in further analysis.
- 3. Counting reads: Once a consensus peakset has been derived, DiffBind can use the supplied sequence read files to count how many reads overlap each interval for each unique sample. The peaks in the consensus peakset may be re-centered and trimmed based on calculating their summits (point of greatest read overlap) in order to provide more standardized peak intervals. The final result of counting is a binding affinity matrix containing a (normalized) read count for each sample at every potential binding site. With this matrix, the samples can be re-clustered using affinity, rather than occupancy, data. The binding affinity matrix is used for QC plotting as well as for subsequent differential analysis.
- 4. Differential binding affinity analysis: The core functionality of *DiffBind* is the differential binding affinity analysis, which enables binding sites to be identified that are statistically significantly differentially bound between sample groups. To accomplish this, first a contrast (or contrasts) is established, dividing the samples into groups to be compared. Next the core analysis routines are executed, by default using *DESeq2*. This will assign a p-value and FDR to each candidate binding site indicating confidence that they are differentially bound.

5. Plotting and reporting: Once one or more contrasts have been run, *DiffBind* provides a number of functions for reporting and plotting the results. MA plots give an overview of the results of the analysis, while correlation heatmaps and PCA plots show how the groups cluster based on differentially bound sites. Boxplots show the distribution of reads within differentially bound sites corresponding to whether they gain or lose affinity between the two sample groups. A reporting mechanism enables differentially bound sites to be extracted for further processing, such as annotation, motif, and pathway analyses.

## 3 Example: Obtaining differentially bound sites

This section offers a quick example of how to use *DiffBind* to identify significantly differentially bound sites using affinity (read count) data.

The dataset for this example consists of ChIPs against the transcription factor ERa using five breast cancer cell lines ([2]). Three of these cell lines are responsive to tamoxifen treatment, while two others are resistant to tamoxifen. There are at least two replicates for each of the cell lines, with one cell line having three replicates, for a total of eleven sequenced libraries. Of the five cell lines, two are based on MCF7 cells: the regular tamoxifen responsive line, as well as MCF7 cells specially treated with tamoxifen until a tamoxifen resistant cell line is obtained. For each sample, we have one peakset originally derived using the MACS peak caller ([1]), for a total of eleven peaksets. Note that to save space in the package, only data for chromosome 18 is used for the vignette. The metadata and peak data are available in the extra subdirectory of the *DiffBind* package directory; you can make this your working directory by entering:

```
> library(DiffBind)
> setwd(system.file("extra", package="DiffBind"))
```

Obtaining the sites significantly differentially bound (DB) between the samples that respond to tamoxifen and those that are resistant can be done in a five-step script:

```
> print(savewd)
> tamoxifen <- dba(sampleSheet="tamoxifen.csv")
> tamoxifen <- dba.count(tamoxifen)
> tamoxifen <- dba.contrast(tamoxifen)
> tamoxifen <- dba.analyze(tamoxifen)
> tamoxifen.DB <- dba.report(tamoxifen)</pre>
```

The following subsections describe these steps in more detail

## 3.1 Reading in the peaksets

The easiest way to set up an experiment to analyze is with a sample sheet. The sample sheet can be a dataframe, or it can be read directly from a csv file. Here is the example sample sheet read into a dataframe form a csv file:

```
[1] "SampleID"
                  "Tissue"
                               "Factor"
                                            "Condition" "Treatment"
 [6] "Replicate"
                  "bamReads"
                                            "bamControl" "Peaks"
                               "ControlID"
[11] "PeakCaller"
> samples
   SampleID Tissue Factor Condition Treatment Replicate
1
     BT4741 BT474
                       ER Resistant Full-Media
2
     BT4742 BT474
                                                        2
                       ER Resistant Full-Media
3
     MCF71
                       ER Responsive Full-Media
             MCF7
                                                        1
4
      MCF72
              MCF7
                       ER Responsive Full-Media
                                                        2
5
     MCF73
              MCF7
                       ER Responsive Full-Media
                                                        3
6
     T47D1
             T47D
                       ER Responsive Full-Media
7
     T47D2
             T47D
                       ER Responsive Full-Media
                                                        2
8
                       ER Resistant Full-Media
     MCF7r1
             MCF7
                                                        1
9
     MCF7r2
             MCF7
                       ER Resistant Full-Media
                                                        2
                       ER Responsive Full-Media
10
      ZR751
              ZR75
                                                        1
      ZR752
11
              ZR75
                       ER Responsive Full-Media
                     bamReads ControlID
                                                         bamControl
1 reads/Chr18_BT474_ER_1.bam
                                 BT474c reads/Chr18_BT474_input.bam
   reads/Chr18_BT474_ER_2.bam
                                 BT474c reads/Chr18_BT474_input.bam
3
    reads/Chr18_MCF7_ER_1.bam
                                  MCF7c reads/Chr18_MCF7_input.bam
4
    reads/Chr18_MCF7_ER_2.bam
                                  MCF7c
                                         reads/Chr18_MCF7_input.bam
5
    reads/Chr18_MCF7_ER_3.bam
                                  MCF7c
                                         reads/Chr18_MCF7_input.bam
6
    reads/Chr18_T47D_ER_1.bam
                                  T47Dc reads/Chr18_T47D_input.bam
7
    reads/Chr18_T47D_ER_2.bam
                                  T47Dc
                                         reads/Chr18_T47D_input.bam
8
    reads/Chr18_TAMR_ER_1.bam
                                  TAMRc
                                         reads/Chr18_TAMR_input.bam
9
    reads/Chr18_TAMR_ER_2.bam
                                  TAMRc reads/Chr18_TAMR_input.bam
10 reads/Chr18_ZR75_ER_1.bam
                                  ZR75c reads/Chr18_ZR75_input.bam
   reads/Chr18_ZR75_ER_2.bam
                                  ZR75c
                                         reads/Chr18_ZR75_input.bam
                     Peaks PeakCaller
1 peaks/BT474_ER_1.bed.gz
                                  bed
2
  peaks/BT474_ER_2.bed.gz
                                  bed
3
    peaks/MCF7_ER_1.bed.gz
                                  bed
4
    peaks/MCF7_ER_2.bed.gz
                                  bed
5
    peaks/MCF7_ER_3.bed.gz
                                  bed
6
    peaks/T47D_ER_1.bed.gz
                                  bed
7
    peaks/T47D_ER_2.bed.gz
                                  bed
8
    peaks/TAMR_ER_1.bed.gz
                                  bed
    peaks/TAMR_ER_2.bed.gz
9
                                  bed
    peaks/ZR75_ER_1.bed.gz
                                  bed
    peaks/ZR75\_ER\_2.bed.gz
                                  bed
```

The peaksets are read in using the following *DiffBind* function:

```
> tamoxifen <- dba(sampleSheet="tamoxifen.csv")</pre>
```

The result is a *DBA object*; the metadata associated with this object can be displayed simply as follows:

```
> tamoxifen
11 Samples, 2845 sites in matrix (3795 total):
```

|    | ID     | Tissue | Factor | Condition  | Treatment  | Replicate | Caller | Intervals |
|----|--------|--------|--------|------------|------------|-----------|--------|-----------|
| 1  | BT4741 | BT474  | ER     | Resistant  | Full-Media | 1         | bed    | 1080      |
| 2  | BT4742 | BT474  | ER     | Resistant  | Full-Media | 2         | bed    | 1122      |
| 3  | MCF71  | MCF7   | ER     | Responsive | Full-Media | 1         | bed    | 1556      |
| 4  | MCF72  | MCF7   | ER     | Responsive | Full-Media | 2         | bed    | 1046      |
| 5  | MCF73  | MCF7   | ER     | Responsive | Full-Media | 3         | bed    | 1339      |
| 6  | T47D1  | T47D   | ER     | Responsive | Full-Media | 1         | bed    | 527       |
| 7  | T47D2  | T47D   | ER     | Responsive | Full-Media | 2         | bed    | 373       |
| 8  | MCF7r1 | MCF7   | ER     | Resistant  | Full-Media | 1         | bed    | 1438      |
| 9  | MCF7r2 | MCF7   | ER     | Resistant  | Full-Media | 2         | bed    | 930       |
| 10 | ZR751  | ZR75   | ER     | Responsive | Full-Media | 1         | bed    | 2346      |
| 11 | ZR752  | ZR75   | ER     | Responsive | Full-Media | 2         | bed    | 2345      |

This shows how many peaks are in each peakset, as well as (in the first line) the total number of unique peaks after merging overlapping ones (3795), and the dimensions of dba.plotPCA(default binding matrix of 11 samples by the 2845 sites that overlap in at least two of the samples. This object is available for loading using data(tamoxifen\_peaks).

Using only this peak caller data, a correlation heatmap can be generated which gives an initial clustering of the samples using the cross-correlations of each row of the binding matrix:

#### > plot(tamoxifen)

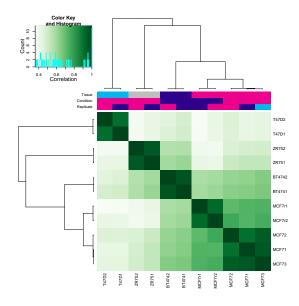

Figure 1: Correlation heatmap, using occupancy (peak caller score) data

Generated by: plot(tamoxifen); can also be generated by: dba.plotHeatmap(tamoxifen).

The resulting plot (Figure 1) shows that while the replicates for each cell line cluster together appropriately, the cell lines do not cluster into groups corresponding to those that are responsive (MCF7, T47D, and ZR75) vs. those resistant (BT474 and MCF7r) to tamoxifen treatment. It also shows that the two most highly correlated cell lines are the two MCF7-based ones, even though they respond differently to tamoxifen treatment.

#### 3.2 Counting reads

The next step is to calculate a binding matrix with scores based on read counts for every sample (affinity scores), rather than confidence scores for only those peaks called in a specific sample (occupancy scores). These reads are obtained using the dba.count function. As this example is based on a transcription factor that binds to the DNA, resulting in "punctate", narrow peaks, it is advisable to use the "summits" option to re-center each peak around the point of greatest enrichment. This keeps the peaks at a consistent width (in this case, with summits=250, the peaks will be 500bp, extending 250bp up- and down- stream of the summit):

```
> tamoxifen <- dba.count(tamoxifen, summits=250)</pre>
```

If you do not have the raw reads available to you, this object is available loading using

data(tamoxifen\_counts). After the dba.count call, the DBA object can be examined:

```
> tamoxifen
```

11 Samples, 2845 sites in matrix:

|    |        | -      |        |            |            |           |        |           |      |
|----|--------|--------|--------|------------|------------|-----------|--------|-----------|------|
|    | ID     | Tissue | Factor | Condition  | Treatment  | Replicate | Caller | Intervals | FRiP |
| 1  | BT4741 | BT474  | ER     | Resistant  | Full-Media | 1         | counts | 2845      | 0.16 |
| 2  | BT4742 | BT474  | ER     | Resistant  | Full-Media | 2         | counts | 2845      | 0.15 |
| 3  | MCF71  | MCF7   | ER     | Responsive | Full-Media | 1         | counts | 2845      | 0.27 |
| 4  | MCF72  | MCF7   | ER     | Responsive | Full-Media | 2         | counts | 2845      | 0.17 |
| 5  | MCF73  | MCF7   | ER     | Responsive | Full-Media | 3         | counts | 2845      | 0.23 |
| 6  | T47D1  | T47D   | ER     | Responsive | Full-Media | 1         | counts | 2845      | 0.10 |
| 7  | T47D2  | T47D   | ER     | Responsive | Full-Media | 2         | counts | 2845      | 0.06 |
| 8  | MCF7r1 | MCF7   | ER     | Resistant  | Full-Media | 1         | counts | 2845      | 0.20 |
| 9  | MCF7r2 | MCF7   | ER     | Resistant  | Full-Media | 2         | counts | 2845      | 0.13 |
| 10 | ZR751  | ZR75   | ER     | Responsive | Full-Media | 1         | counts | 2845      | 0.32 |
| 11 | ZR752  | ZR75   | ER     | Responsive | Full-Media | 2         | counts | 2845      | 0.22 |

This shows that all the samples are using the same, 2845 length consensus peakset. Also, a new column has been added, called FRIP, which stands for Fraction of Reads in Peaks. This is the proportion of reads for that sample that overlap a peak in the consensus peakset, and can be used to indicate which samples show more enrichment overall.

```
> plot(tamoxifen)
```

We can also plot a new correlation heatmap based on the affinity scores, seen in Figure 2. While this shows a slightly different clustering, responsiveness to tamoxifen treatment does not appear to form a basis for clustering when using all of the affinity scores. (Note that the clustering can change based on what scoring metric is used; see Section 4.4 for more details).

#### 3.3 Establishing a contrast

Before running the differential analysis, we need to tell DiffBind which cell lines fall in which groups. This is done using the dba.contrast function, as follows:

```
> tamoxifen <- dba.contrast(tamoxifen, categories=DBA_CONDITION)
```

<sup>1</sup>Note that due to space limitations the reads are not shipped with the package. See Section 8 for options to obtain the full dataset. Alternatively, you can get the result of the dba.count call by loading the supplied Robject by invoking data(tamoxifen\_counts)

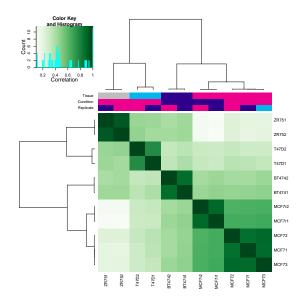

Figure 2: Correlation heatmap, using affinity (read count) data

Generated by: plot(tamoxifen); can also be generated by: dba.plotHeatmap(tamoxifen)

The uses the *Condition* metadata (Responsive vs. Resistant) to set up a a contrast with 4 samples in the Resistant group and 7 samples in the Responsive group.<sup>2</sup>

## 3.4 Performing the differential analysis

The main differential analysis function is invoked as follows:

```
> tamoxifen <- dba.analyze(tamoxifen)</pre>
> tamoxifen
11 Samples, 2845 sites in matrix:
       ID Tissue Factor
                         Condition Treatment Replicate Caller Intervals FRiP
  BT4741
1
           BT474
                         Resistant Full-Media
                                                        1 counts
                                                                      2845 0.16
2
   BT4742
           BT474
                         Resistant Full-Media
                                                                      2845 0.15
                                                        2 counts
3
    MCF71
            MCF7
                     ER Responsive Full-Media
                                                        1 counts
                                                                      2845 0.27
4
    MCF72
            MCF7
                     ER Responsive Full-Media
                                                        2 counts
                                                                      2845 0.17
5
    MCF73
            MCF7
                     ER Responsive Full-Media
                                                        3 counts
                                                                      2845 0.23
6
   T47D1
            T47D
                     ER Responsive Full-Media
                                                        1 counts
                                                                      2845 0.10
7
   T47D2
            T47D
                     ER Responsive Full-Media
                                                        2 counts
                                                                      2845 0.06
8
  MCF7r1
            MCF7
                     ER Resistant Full-Media
                                                        1 counts
                                                                      2845 0.20
9
  MCF7r2
            MCF7
                         Resistant Full-Media
                                                                      2845 0.13
                                                        2 counts
    ZR751
            ZR75
                     ER Responsive Full-Media
                                                        1 counts
                                                                      2845 0.32
11
   ZR752
            ZR75
                     ER Responsive Full-Media
                                                        2 counts
                                                                      2845 0.22
1 Contrast:
                          Group2 Members2 DB.DESeg2
     Group1 Members1
                                        7
1 Resistant
                   4 Responsive
                                                629
```

<sup>2</sup>This step is actually optional: if the main analysis function dba.analyze is invoked with no contrasts established, *DiffBind* will set up a default set of contrasts automatically, which in this case will be the one we are interested in.

This will run an DESeq2 analysis (see subsequent section discussing the technical details of the analysis) using the default binding matrix. Displaying the resultant DBA object shows that 629 of the 2845 sites are identified as being significantly differentially bound (DB) using the default threshold of FDR <=0.05

A correlation heatmap can be plotted, based on the result of the analysis, as shown in Figure 3.

> plot(tamoxifen, contrast=1)

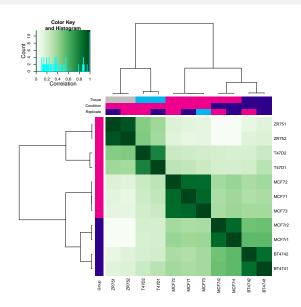

Figure 3: Correlation heatmap, using only significantly differentially bound sites

Generated by: plot(tamoxifen, contrast=1); can also be generated by: dba.plotHeatmap(tamoxifen, contrast=1)

Using only the differentially bound sites, we now see that the four tamoxifen resistant samples (representing two cell lines) cluster together, although the tamoxifen-responsive MCF7 replicates cluster closer to them than to the other tamoxifen responsive samples. Comparing Figure 2, which uses all 2845 consensus binding sites, with Figure 3, which uses only the 629 differentially bound sites, demonstrates how the differential binding analysis isolates sites that help distinguish between the Resistant and Responsive sample groups. Note this is plot is not a "result" in the sense that the analysis is selecting for sites that differ between the two conditions, and hence are expected to form clusters representing the conditions. Indeed, the fact that these site do not enable a perfect clustering show the importance of checking the results at this stage.

## 3.5 Retrieving the differentially bound sites

The final step is to retrieve the differentially bound sites as follows:

> tamoxifen.DB <- dba.report(tamoxifen)</pre>

These are returned as a GRanges object, appropriate for downstream processing:

| > tamoxi | fen.DB                                                                                                    |                                                                                         |          |                        |                                     |
|----------|----------------------------------------------------------------------------------------------------|-----------------------------------------------------------------------------------------|----------|------------------------|-------------------------------------|
| GRanges  | object with 629 ra                                                                                                    | nges and 6                                                                              | metadat  | a columns:             |                                     |
| _        | egnames                                                                                                    | _                                                                                       |          |                        | c Conc_Resistant                    |
| J        | •                                                                                                    |                                                                                         |          | •                      | <pre>&gt; <numeric></numeric></pre> |
| 2452     |                                                                                                    | _                                                                                       |          | •                      |                                     |
| 1291     |                                                                                                    | _                                                                                       |          | •                      | 3 0.22                              |
| 976      | - ′                                                                                                    | -                                                                                       |          | •                      |                                     |
| 2338     |                                                                                                    |                                                                                         |          | •                      | 3 1.84                              |
| 2077     | chr18 [55569087,                                                                                                    | 55569587]                                                                               | *        | 5.5                    | 1.89                                |
|          |                                                                                                    |                                                                                         |          |                        |                                     |
| 551      | chr18 [14465945,                                                                                                    |                                                                                         |          |                        | 2 4.38                              |
| 2659     | chr18 [71909888,                                                                                                    | 71910388]                                                                               | *        | 5.58                   | 3.73                                |
| 2541     | chr18 [68007206,                                                                                                    | 68007706]                                                                               | *        | 3.6                    | 1 2.41                              |
| 1967     | chr18 [52609747,                                                                                                    | 52610247]                                                                               | *        | 3.8                    | 7 2.39                              |
| 2383     | chr18 [61927095,                                                                                                    | 61927595]                                                                               | *        | 1.73                   | -0.22                               |
| C        | onc_Responsive                                                                                                    | Fold p                                                                                  | -value   | FDR                    |                                     |
|          | <numeric> <num< td=""><td>meric&gt; <nu< td=""><td>meric&gt; &lt;</td><td><pre>numeric&gt;</pre></td><td></td></nu<></td></num<></numeric> | meric> <nu< td=""><td>meric&gt; &lt;</td><td><pre>numeric&gt;</pre></td><td></td></nu<> | meric> < | <pre>numeric&gt;</pre> |                                     |
| 2452     | 7                                                                                                    | -5.61 3.                                                                                | 57e-10   | 1.02e-06               |                                     |
| 1291     | 5.97                                                                                                    | -5.75 1                                                                                 | .1e-09   | 1.57e-06               |                                     |
| 976      | 7.92                                                                                                    | -4.79 1                                                                                 | .1e-08   | 1.05e-05               |                                     |
| 2338     | 7.77                                                                                                    | -5.93 1.                                                                                | 68e-08   | 1.17e-05               |                                     |
| 2077     | 6.13                                                                                                    | -4.23 2.                                                                                | 36e-08   | 1.17e-05               |                                     |
|          |                                                                                                    |                                                                                         |          |                        |                                     |
| 551      | 6.49                                                                                                    | -2.11                                                                                   |          |                        |                                     |
| 2659     | 6.07                                                                                                    | -2.34                                                                                   |          |                        |                                     |
| 2541     |                                                                                                    | -1.6                                                                                    |          |                        |                                     |
| 1967     |                                                                                                    | -1.94                                                                                   |          |                        |                                     |
| 2383     | 2.22                                                                                                    | -2.44                                                                                   | 0.011    | 0.0498                 |                                     |
|          |                                                                                                    |                                                                                         |          |                        |                                     |
| seqinf   | o: 1 sequence from                                                                                                    | an unspec                                                                               | ified ge | enome; no s            | eqlengths                           |

The value columns show the mean read concentration over all the samples (the default calculation uses log2 normalized ChIP read counts with control read counts subtracted) and the mean concentration over the first (Resistant) group and second (Responsive) group. The Fold column shows the difference in mean concentrations between the two groups (Conc\_Resistant - Conc\_Responsive), with a positive value indicating increased binding affinity in the Resistant group and a negative value indicating increased binding affinity in the Responsive group. The final two columns give confidence measures for identifying these sites as differentially bound, with a raw p-value and a multiple testing corrected FDR in the final column.

## 4 Example: Plotting

Besides the correlation heatmaps automatically generated by the core functions, a number of other plots are available using the affinity data. This sections covers Venn diagrams, MA plots, PCA plots, Boxplots, and Heatmaps.

## 4.1 Venn diagrams

Venn diagrams are useful for examining overlaps between peaksets, particularly when determining how best to derive consensus peaksets for further analysis. Section 6.2, which discusses consensus peaksets, shows a number of Venn plots in context, and the help page for dba.plotVenn has a number of additional examples.

## 4.2 PCA plots

While the correlation heatmaps already seen are good for showing clustering, plots based on principal components analysis can be used to give a deeper insight into how samples are associated. A PCA plot corresponding to Figure 2, which includes normalized read counts for all the binding sites, can be obtained as follows:

- > data(tamoxifen\_analysis)
- > dba.plotPCA(tamoxifen,DBA\_TISSUE,label=DBA\_CONDITION)

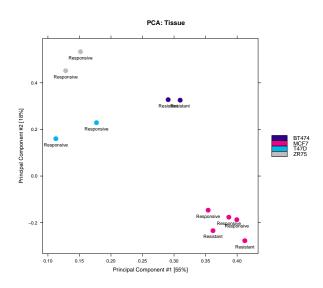

Figure 4: PCA plot using affinity data for all sites
Generated by: dba.plotPCA(tamoxifen,DBA\_TISSUE,label=DBA\_CONDITION)

The resulting plot (Figure 4) shows all the MCF7-derived samples (red) clustering together, with the Responsive and Resistance samples not separable from the Responsive sample in either the first (horizontal) or the second (vertical) components when looking at all the binding sites.

A PCA plot using only the differentially bound sites (corresponding to Figure 3), using an FDR threshold of 0.05, can be drawn as follows:

> dba.plotPCA(tamoxifen, contrast=1,label=DBA\_TISSUE)

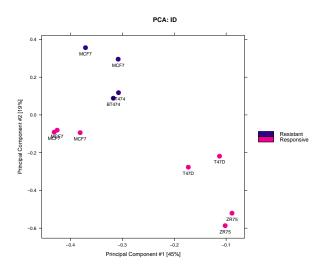

Figure 5: PCA plot using affinity data for only differentially bound sites
Generated by: dba.plotPCA(tamoxifen,contrast=1,label=DBA\_TISSUE)

This plot (Figure 5) shows that the differential analysis identifies sites than can be used to separate the sample groups along the second component, indicating why the hierarchical clustering in shown in Figure 3 is imperfect.

The dba.plotPCA function is customizable. For example, if you want to see where the replicates for each of the unique cell lines lies, type dba.plotPCA(tamoxifen, attributes=c(DBA\_TISSUE,DBA\_CONDITION),label=D If your installation of Rsupports 3D graphics using the rgl package, try dba.plotPCA(tamoxifen, b3D=T). Seeing the first three principal components can be a useful exploratory exercise.

## 4.3 MA plots

MA plots are a useful way to visualize the effect of normalization on data, as well as seeing which of the datapoints are being identified as differentially bound. An MA plot can be obtained for the resistant-responsive contrast as follows:

#### > dba.plotMA(tamoxifen)

The plot is shown in Figure 6. Each point represents a binding site, with points in red representing sites identified as differentially bound. The plot shows how the differentially bound sites appear to have an absolute log fold difference of at least 2. It also suggests that more ERa binding sites lose binding affinity in the tamoxifen resistant condition than gain binding affinity, as evidenced by more red dots below the center line than are above it. This same data can also be shown with the concentrations of each sample groups plotted against each other plot using dba.plotMA(tamoxifen, bXY=TRUE).

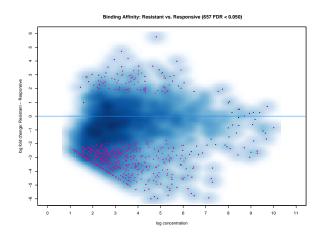

Figure 6: MA plot of Resistant-Responsive contrast
Sites identified as significantly differentially bound shown in red. Generated by: dba.plotMA(tamoxifen)

## 4.4 Volcano plots

Similar to MA plots, Volcano plots also highlight significantly differentially bound sitesand show their fold changes. Here, however, the confidence statistic (FDR or p-value) is shown on a negative log scale.

For example, the same data as plotted in Figure 6 can be visualized as a volcano plot:

> dba.plotVolcano(tamoxifen)

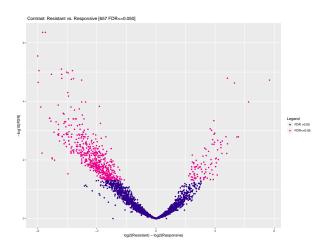

**Figure 7: Volcano plot of Resistant-Responsive contrast**Sites identified as significantly differentially bound shown in red. Generated by: dba.plotVolcano(tamoxifen)

The plot is shown in Figure 7.

## 4.5 Boxplots

Boxplots provide a way to view how read distributions differ between classes of binding sites. Consider the example, where the 657 differentially bound sites are identified. The MA plot (Figure 6) shows that these are not distributed evenly between those that increase binding affinity in the Responsive group vs. those that increase binding affinity in the Resistant groups. This can be seen quantitatively using the sites returned in the report:

```
> sum(tamoxifen.DB$Fold<0)
[1] 535
> sum(tamoxifen.DB$Fold>0)
[1] 94
```

But how are reads distributed amongst the different classes of differentially bound sites and sample groups? These data can be more clearly seen using a boxplot:

> pvals <- dba.plotBox(tamoxifen)</pre>

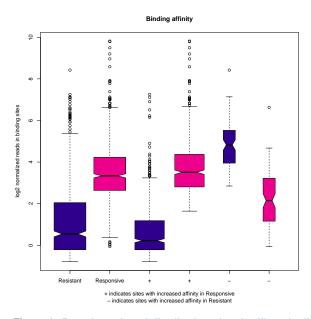

Figure 8: Box plots of read distributions for significantly differentially bound (DB) sites

Tamoxifen resistant samples are shown in red, and responsive samples are shown in blue. Left two boxes show distribution of reads over all DB sites in the Resistant and Responsive groups; middle two boxes show distributions of reads in DB sites that increase in affinity in the Responsive group; last two boxes show distributions of reads in DB sites that increase in affinity in the Resistant group. Generated by:

dba.plotBox(tamoxifen)

The default plot (Figure 8) shows in the first two boxes that amongst differentially bound sites overall, the Responsive samples have a somewhat higher mean read concentration. The next two boxes show the distribution of reads in differentially bound sites that exhibit increased affinity in the Responsive samples, while the final two boxes show the distribution of reads in differentially bound sites that exhibit increased affinity in the Resistant samples.

dba.plotBox returns a matrix of p-values (computed using a two-sided Wilcoxon 'Mann-Whitney' test, paired where appropriate) indicating which of these distributions are significantly different from another distribution.

```
> pvals
               Resistant.DB Responsive.DB Resistant.DB+ Responsive.DB+
Resistant.DB
                   1.00e+00
                                  2.89e-74
                                                2.80e-05
                                                                1.89e-99
Responsive.DB
                   2.89e-74
                                  1.00e+00
                                               4.67e-151
                                                                1.02e-02
                                                                9.56e-94
Resistant.DB+
                   2.80e-05
                                 4.67e-151
                                                1.00e+00
                                                9.56e-94
                                                                1.00e+00
Responsive.DB+
                   1.89e-99
                                  1.02e-02
Resistant.DB-
                   2.18e-38
                                  1.20e-17
                                                8.14e-51
                                                                2.44e-14
Responsive.DB-
                   3.33e-12
                                  1.84e-15
                                                5.20e-25
                                                                3.67e-20
               Resistant.DB- Responsive.DB-
Resistant.DB
                    2.18e-38
                                    3.33e-12
                    1.20e-17
Responsive.DB
                                    1.84e-15
Resistant.DB+
                    8.14e-51
                                    5.20e-25
                                    3.67e-20
Responsive.DB+
                    2.44e-14
Resistant.DB-
                    1.00e+00
                                    2.65e-17
Responsive.DB-
                    2.65e-17
                                    1.00e+00
```

The significance of the overall difference in distribution of concentrations amongst the differentially bound sites in the two groups is shown to be p-value=2.89e-74, while those between the Resistant and Responsive groups in the individual cases (increased in Responsive or increased in Resistant) have p-values computed as 9.56e-94 and 2.65e-17.

## 4.6 Heatmaps

*DiffBind* provides two types of heatmaps. This first, correlation heatmaps, we have already seen. For example, the heatmap shown in Figure 2 can be generated as follows:

```
> corvals <- dba.plotHeatmap(tamoxifen)</pre>
```

The effect of different scoring methods (normalization) can be examined in these plots by setting the score parameter to a different value. The default value, DBA\_SCORE\_TMM\_MINUS\_FULL, uses the TMM normalization procedure from <code>edgeR</code>, with control reads subtracted first and using the full library size (total reads in library). Another scoring method is to use RPKM fold (RPKM of the ChIP reads divided by RPKM of the control reads; a correlation heatmap for all the data using this scoring method can be obtained by typing <code>dba.plotHeatmap(tamoxifen, score=DBA\_SCORE\_RPKM\_FOLD)</code>.

Another way to view the patterns of binding affinity directly in the differentially bound sites is via a binding affinity heatmap. This can be plotted for the example case as follows:

```
> corvals <- dba.plotHeatmap(tamoxifen, contrast=1, correlations=FALSE)</pre>
```

Figure 9 shows the affinities and clustering of the differentially bound sites (rows), as well as the sample clustering (columns). This plot can be tweaked to get more contrast, for example by using row-scaling dba.plotHeatmap(tamoxifen, contrast=1, correlations=FALSE, scale="row").

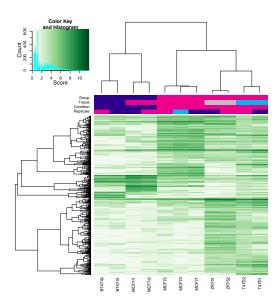

Figure 9: Binding affinity heatmap showing affinities for differentially bound sites

Samples cluster first by whether they are responsive to tamoxifen treatment, then by cell line. Clusters of binding sites show distinct patterns of affinity levels. Generated by: dba.plotHeatmap(tamoxifen, con trast=1, correlations=FALSE)

## 5 Example: Differential binding analysis using a blocking factor

The previous example showed how to perform a differential binding analysis using a single factor with two values; that is, finding the significantly differentially bound sites between two sets of samples. This section extends the example by including a second factor, potentially with multiple values, that represents a confounding condition. Examples of experiments where it is appropriate to use a blocking factor include ones where there are potential batch effects, with samples from the two conditions prepared together, or a matched design (e.g. matched normal and tumor pairs, where the primary factor of interest is to discover sites consistently differentially bound between normal and tumor samples). In the current example, the confounding effect we want to control for is the presence of two sets of samples, one tamoxifen responsive and one tamoxifen resistant, that are both derived from the same MCF7 cell line.

In the previous analysis, the two MCF7-derived cell lines tended to cluster together. While the differential binding analysis was able to identify sites that could be used to separate the resistant from the responsive samples, the confounding effect of the common ancestry could still be seen even when considering only the significantly differentially bound sites (Figure 2).

Using the generalized linear modelling (GLM) functionality included in *edgeR* and *DESeq2*, the confounding factor can be explicitly modeled. This is done by specifying a blocking factor to dba.contrast. There are a number of ways to specify this factor. If it is encapsulated in a class of metadata (eg. DBA\_REPLICATE, or DBA\_TREATMENT etc.), simply specifying the metadata field is sufficient. In the current case, there is no specific metadata field

that captures the factor we want to block (although an unused metadata field, such as DBA\_TREATMENT, could be used to specify this factor). An alternate way of specifying the confounded samples is to use a mask:

```
> data(tamoxifen_counts)
> tamoxifen <- dba.contrast(tamoxifen,categories=DBA_CONDITION,
+ block=tamoxifen$masks$MCF7)</pre>
```

Now when the analysis is run, it will be run using both the single-factor comparison as well as fitting a linear model with the second, blocking factor, for comparison:

```
> tamoxifen <- dba.analyze(tamoxifen)</pre>
> tamoxifen
11 Samples, 2845 sites in matrix:
       ID Tissue Factor Condition Treatment Replicate Caller Intervals FRiP
                    ER Resistant Full-Media
                                                     1 counts
                                                                   2845 0.16
2
 BT4742 BT474
                    ER Resistant Full-Media
                                                     2 counts
                                                                   2845 0.15
3
   MCF71
           MCF7
                    ER Responsive Full-Media
                                                                   2845 0.27
                                                     1 counts
4
   MCF72
           MCF7
                    ER Responsive Full-Media
                                                                   2845 0.17
                                                     2 counts
5
   MCF73
           MCF7
                    ER Responsive Full-Media
                                                     3 counts
                                                                   2845 0.23
   T47D1
6
           T47D
                    ER Responsive Full-Media
                                                                   2845 0.10
                                                     1 counts
7
   T47D2
           T47D
                    ER Responsive Full-Media
                                                     2 counts
                                                                   2845 0.06
8 MCF7r1
           MCF7
                    ER Resistant Full-Media
                                                     1 counts
                                                                   2845 0.20
9 MCF7r2
           MCF7
                    ER Resistant Full-Media
                                                     2 counts
                                                                   2845 0.13
10 ZR751
            ZR75
                    ER Responsive Full-Media
                                                     1 counts
                                                                   2845 0.32
11 ZR752
            ZR75
                    ER Responsive Full-Media
                                                     2 counts
                                                                   2845 0.22
1 Contrast:
     Group1 Members1
                         Group2 Members2 Block1Val InBlock1 Block2Val InBlock2
1 Resistant
                  4 Responsive
                                      7
                                             true
                                                         5
                                                                false
  DB.DESeq2 DB.DESeq2.block
        629
                        738
```

This indicates that where the standard, single-factor *DESeq2* analysis identifies 629 differentially bound sites, the analysis using the blocking factor finds 738 such sites. An MA plot shows how the analysis has changed:

```
> dba.plotMA(tamoxifen,method=DBA_DESEQ2_BLOCK)
```

The resulting plot is shown in Figure 10. Comparing this to Figure 6, at least two differences can be observed. The analysis has become more sensitive, with sites being identified as significantly differentially bound with lower magnitude fold changes (as low as twofold, as this plot is on a log2 scale). But it is not merely lowering a fold threshold: some sites with higher fold changes are no longer found to be significant. These were identified as significantly differentially bound in the earlier analysis because the confounding factor was not being modeled.

It is also interesting to compare the performance of edgeR with that of DESeq2 on this dataset:

```
> tamoxifen <- dba.analyze(tamoxifen,method=DBA_ALL_METHODS)
> dba.show(tamoxifen,bContrasts=T)[9:12]
```

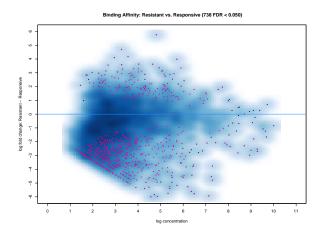

Figure 10: MA plot of Resistant-Responsive contrast, using MCF7 origin as a blocking factor Sites identified as significantly differentially bound shown in red. Generated by: dba.plotMA(tamoxifen, method=DBA\_DESEQ2\_BLOCK)

```
DB.edgeR DB.edgeR.block DB.DESeq2 DB.DESeq2.block
1 331 599 629 738
```

The main difference between the two methods is how the normalize the raw read counts. We see that while *edgeR* identifies a lower number of sites than *DESeq2*, when modelling the confounding factor the greater sensitivity results in more sites being identified using both packages. You can check this by looking at the identified sites using dba.report, and performing MA, heatmap, and PCA plots.

We can also compare the sites identified using *edgeR* and *DESeq2*. An easy way to do this is to use a special feature of the <u>dba.report</u> function that constructs a "results-bdba.plotVenn(ased" *DBA object*:

```
> tam.block <- dba.report(tamoxifen,method=DBA_ALL_METHODS_BLOCK,bDB=TRUE,bAll=TRUE)
> tam.block
4 Samples, 981 sites in matrix:
                       ID Tissue Factor Condition Treatment Intervals
1 Resistant_vs_Responsive
                             All
                                     DB
                                             edgeR
                                                                   331
2 Resistant_vs_Responsive
                             All
                                     DB
                                           DESeq2
                                                                   629
3 Resistant_vs_Responsive
                             All
                                     DB
                                             edgeR
                                                       block
                                                                   599
4 Resistant_vs_Responsive
                             All
                                     DB
                                           DESeq2
                                                       block
                                                                   738
> dba.plotVenn(tam.block,1:4,label1="edgeR",label2="DESeq2",
                             label3="edgeR Blocked", label4="DESeq2 Blocked")
```

The overlap is shown in Figure 11. The largest group of sites are identified by both *edgeR* and *DESeq2* using a multi-factor (blocked) analysis.

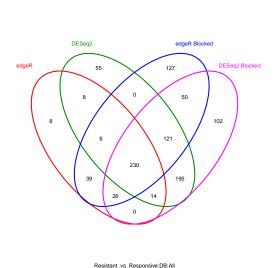

Binding Site Overlaps

redictant\_re\_respondive.ss.ru

Figure 11: Venn diagram showing overlap of differentially bound peaks identified using edgeR, and DESeq2 to do a simple and a multi-factor (blocking) analysis

Generated by plotting the result of: dba.plotVenn(tam.block,1:4, label1="edgeR",label2="DESeq2", label3="edgeR Blocked", label4="DESeq2 Blocked")

## 6 Example: Occupancy analysis and overlaps

In this section, we look at the tamoxifen resistance ER-binding dataset in some more detail, showing what a pure occupancy-based analysis would look like, and comparing it to the results obtained using the affinity data. For this we will start by re-loading the peaksets:

> data(tamoxifen\_peaks)

## 6.1 Overlap rates

One reason to do an occupancy-based analysis is to determine what candidate sites should be used in a subsequent affinity-based analysis. In the example so far, we took all sites that were identified in peaks in at least two of the eleven peaksets, reducing the number of sites from 3795 overall to the 2845 sites used in the differential analysis. We could have used a more stringent criterion, such as only taking sites identified in five or six of the peaksets, or a less stringent one, such as including all 3795 sites. In making the decision of what criteria to use many factors come into play, but it helps to get an idea of the rates at which the peaksets overlap (for more details on how overlaps are determined, see Section 7.2 on peak merging). A global overview can be obtained using the RATE mode of the dba.overlap function as follows:

```
> olap.rate <- dba.overlap(tamoxifen,mode=DBA_OLAP_RATE)
> olap.rate
[1] 3795 2845 1773 1388 1074 817 653 484 384 202 129
```

The returned data in olap.rate is a vector containing the number of peaks that appear in at least one, two, three, and so on up to all eleven peaksets.

These values can be plotted to show the overlap rate drop-off curve:

> plot(olap.rate,type='b',ylab='# peaks', xlab='0verlap at least this many peaksets')

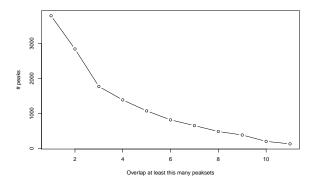

Figure 12: Overlap rate plot

Shows how the number of overlapping peaks decreases as the overlap criteria becomes more stringent. X axis shows the number of peaksets in which the site is identified, while the Y axis shows the number of overlapping sites. Generated by plotting the result of: dba.overlap(tamoxifen,mode=DBA\_OLAP\_RATE)

The rate plot is shown in Figure 12. These curves typically exhibit a roughly geometric drop-off, with the number of overlapping sites halving as the overlap criterion become stricter by one site. When the drop-off is extremely steep, this is an indication that the peaksets do not agree very well. For example, if there are replicates you expect to agree, there may be a problem with the experiment. In the current example, peak agreement is high and the curve exhibits a better than geometric drop-off.

## 6.2 Deriving consensus peaksets

When performing an overlap analysis, it is often the case that the overlap criteria are set stringently in order to lower noise and drive down false positives.<sup>3</sup> The presence of a peak in multiple peaksets is an indication that it is a "real" binding site, in the sense of being identifiable in a repeatable manner. The use of biological replicates (performing the ChIP multiple times), as in the tamoxifen dataset, can be used to guide derivation of a consensus peakset. Alternatively, an inexpensive but less powerful way to help accomplish this is to use multiple peak callers for each ChIP dataset and look for agreement between peak callers ([3]).

Consider for example the standard (tamoxifen responsive) MCF7 cell line, represented by three replicates in this dataset. How well do the replicates agree on their peak calls? The overlap rate for just the positive MCF7 samples can be isolated using a *sample mask*. A set of sample masks are automatically associated with a DBA object in the \$masks field:

<sup>3</sup>It is less clear that limiting the potential binding sites in this way is appropriate when focusing on affinity data, as the differential binding analysis method will identify only sites that are significantly differentially bound, even if operating on peaksets that include incorrectly identified sites.

Arbitrary masks can be generated using the dba.mask function, or simply by specifying a vector of peakset numbers. In this case, a mask that isolates the MCF7 samples can be generated by combining to pre-defined masks (MCF7 and Responsive) and passed into the dba.overlap function:

- > dba.overlap(tamoxifen,tamoxifen\$masks\$MCF7 & tamoxifen\$masks\$Responsive, + mode=DBA\_OLAP\_RATE)
- [1] 1780 1215 885

There are 885 peaks (out of 1780) identified in all three replicates. A finer grained view of the overlaps can be obtained with the dba.plotVenn function:

> dba.plotVenn(tamoxifen, tamoxifen\$masks\$MCF7 & tamoxifen\$masks\$Responsive)

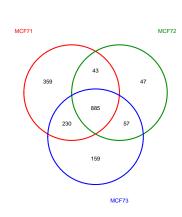

Binding Site Overlaps

Figure 13: Venn diagram showing how the ER peak calls for three replicates of responsive MCF7 cell line overlap

Generated by plotting the result of: dba.venn(tamoxifen,tamoxifen\$masks\$MCF7 & tamoxifen\$masks\$Responsive)

The resultant plot is shown as Figure 13. This plot shows the 885 consensus peaks identified as common to all replicates, but further breaks down how the replicates relate to each other. The same can be done for each of the replicated cell line experiments, and rather than applying a global cutoff (3 of 11), each cell line could be dealt with individually in deriving a final peakset. A separate consensus peakset for each of the replicated sample types can be added to the DBA object using dba.peakset:

```
> tamoxifen_consensus <- dba.peakset(tamoxifen, consensus=c(DBA_TISSUE,DBA_CONDITION),
+ min0verlap=0.66)</pre>
```

This adds a new consensus peakset for each set of samples that share the same Tissue and Condition values. The exact effect could be obtained by calling tamoxifen\_consensus <- dba.peakset(tamoxifen, consensus=-DBA\_REPLICATE) on the original set of peaks; this tells <code>DiffBind</code> to generate a consensus peakset for every set of samples that have identical metadata values <code>except</code> the Replicate number.

From this, a new *DBA* object can be generated consisting of only the five consensus peaksets (the \$Consensus mask filters peaksets previously formed using dba.peakset):

```
> tamoxifen_consensus <- dba(tamoxifen_consensus, mask=tamoxifen_consensus$masks$Consensus,
                            minOverlap=1)
> tamoxifen_consensus
5 Samples, 2666 sites in matrix:
              ID Tissue Factor Condition Treatment Replicate Caller
1 BT474:Resistant BT474 ER Resistant Full-Media
                                                          1-2
                                                                 bed
2 MCF7:Responsive MCF7 ER Responsive Full-Media
                                                        1-2-3
                            ER Responsive Full-Media
                                                          1-2
3 T47D:Responsive T47D
                                                                 bed
4 MCF7:Resistant MCF7
                            ER Resistant Full-Media
                                                          1-2
                                                                 bed
5 ZR75:Responsive ZR75
                            ER Responsive Full-Media
                                                          1-2
                                                                 bed
  Intervals
1
       896
2
      1215
3
       318
4
       879
      1933
```

and an overall consensus peakset, that includes peaks identified in at least two replicates of at least one sample group, can be identified:

```
> consensus_peaks <- dba.peakset(tamoxifen_consensus, bRetrieve=TRUE)</pre>
```

This consensus peakset could then be used as the basis for the binding matrix used in dba.count:

```
tamoxifen <- dba.count(tamoxifen, peaks=consensus_peaks)</pre>
```

Finally, consider an analysis where we wished to treat all five MCF7 samples together to look for binding sites specific to that cell line irrespective of tamoxifen resistant/responsive status. We can create consensus peaksets for each cell type, and look at how the resultant peaks overlap (shown in Figure 14):

```
> data(tamoxifen_peaks)
> tamoxifen <- dba.peakset(tamoxifen, consensus=DBA_TISSUE, min0verlap=0.66)
> dba.plotVenn(tamoxifen, tamoxifen$\pmasks$Consensus)
```

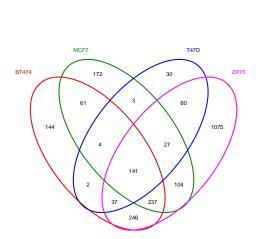

**Binding Site Overlaps** 

Figure 14: Venn diagram showing how the consensus peaks for each cell type overlap Generated by plotting the result of: dba.venn(tamoxifen,tamoxifen,tamoxif

## 6.3 A complete occupancy analysis: identifying sites unique to a sample group

Occupancy-based analysis, in addition to offering many ways of deriving consensus peaksets, can also be used to identify sites unique to a group of samples. This is analogous to, but not the same as, finding differentially bound sites. In these subsections, the two approaches are directly compared.

Returning to the original tamoxifen dataset:

> data(tamoxifen\_peaks)

We can derive consensus peaksets for the Resistant and Responsive groups. First we examine the overlap rates:

- > dba.overlap(tamoxifen,tamoxifen\$masks\$Resistant,mode=DBA\_OLAP\_RATE)
- [1] 2029 1375 637 456
- > dba.overlap(tamoxifen,tamoxifen\$masks\$Responsive,mode=DBA\_OLAP\_RATE)
- [1] 3416 2503 1284 865 660 284 180

Requiring that consensus peaks overlap in at least one third of the samples in each group results in 1375 sites for the Resistant group and 1284 sites for the Responsive group:

- > tamoxifen <- dba.peakset(tamoxifen, consensus=DBA\_CONDITION, minOverlap=0.33)</pre>
- > dba.plotVenn(tamoxifen,tamoxifen\$masks\$Consensus)

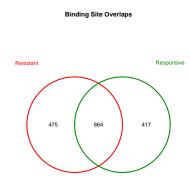

Figure 15: Venn diagram showing how the ER peak calls for two response groups overlap Generated by plotting the result of: dba.plotVenn(tamoxifen, tamoxifen\$masks\$Consensus)

Figure 15 shows that 475 sites are unique to the Resistant group, and 417 sites are unique to the Responsive group, with 864 sites being identified in both groups (meaning in at least half the Resistant samples and at least three of the seven Responsive samples). If our primary interest is in finding binding sites that are different between the two groups, it may seem reasonable to consider the 864 common sites to be uninteresting, and focus on the 892 sites that are unique to a specific group. These unique sites can be obtained using dba.overlap:

```
> tamoxifen.OL <- dba.overlap(tamoxifen, tamoxifen$\pmasks$Consensus)</pre>
```

The sites unique to the Resistant group are accessible in tamoxifen.OL\$onlyA, with the Responsive-unique sites in tamoxifen.OL\$onlyB:

```
> tamoxifen.OL$onlyA
GRanges object with 475 ranges and 1 metadata column:
       segnames
                               ranges strand |
                                                             score
                            <IRanges> <Rle> |
          <Rle>
                                                        <numeric>
     2
          chr18
                    [150764, 151269]
                                           * | 0.0216970450072851
                    [188982, 189652]
     3
          chr18
                                           * | 0.0829603544003535
     5
          chr18
                    [311530, 312172]
                                           * | 0.0647360163743927
     7
          chr18
                    [356560, 357362]
                                           * | 0.0264811285562276
          chr18
                    [371110, 372102]
                                           * | 0.0327929633632912
     8
   . . .
            . . .
          chr18 [76528540, 76529618]
                                           * | 0.0367730545440824
  1731
  1744
          chr18 [77056886, 77057516]
                                           * | 0.0242664497643353
  1745
          chr18 [77062037, 77062828]
                                           * | 0.0233993536647987
  1747
          chr18 [77300430, 77301170]
                                           * | 0.0386594849737823
  1750
          chr18 [77424530, 77425198]
                                           * | 0.0280821172783238
  seqinfo: 1 sequence from an unspecified genome; no seqlengths
```

```
> tamoxifen.OL$onlyB
GRanges object with 417 ranges and 1 metadata column:
                             ranges strand |
       segnames
                                                          score
                          <IRanges> <Rle> |
          <Rle>
                                                      <numeric>
                [ 111564, 112005]
    1
          chr18
                                         * | 0.0465361539385305
                 [ 346464, 347342]
    6
         chr18
                                         * | 0.0589574123703341
    24
         chr18 [ 812595, 813462]
                                        * | 0.0526326822538518
         chr18 [1075317, 1076051]
    32
                                         * | 0.0670931275898503
         chr18 [1241658, 1242455]
    37
                                         * | 0.0414763618020171
   . . .
            . . .
  1742
         chr18 [76805366, 76806312]
                                       * | 0.0398786180425705
  1748
         chr18 [77318446, 77319078]
                                       * | 0.0358981080016437
         chr18 [77389690, 77390304]
  1749
                                         * | 0.0237104056623095
  1752
         chr18 [77541035, 77541645]
                                         * | 0.0499611446024885
         chr18 [77987044, 77988289]
  1756
                                         * | 0.300099483685293
  seqinfo: 1 sequence from an unspecified genome; no seqlengths
```

The scores associated with each site are derived from the peak caller confidence score, and are a measure of confidence in the peak call (occupancy), not a measure of how strong or distinct the peak is.

## 6.4 Comparison of occupancy and affinity based analyses

So how does this occupancy-based analysis compare to the previous affinity-based analysis?

First, different criteria were used to select the overall consensus peakset. We can compare them to see how well they agree:

Figure 16 shows that the two sets agree on about 85% of their sites, so the results should be directly comparable between the differing parameters used to establish the consensus peaksets.  $^4$ 

Next re-load the affinity analysis:

```
> data(tamoxifen_analysis)
```

To compare the sites unique to each sample group identified from the occupancy analysis with those sites identified as differentially bound based on affinity (read count) data, we use a feature of dba.report that facilitates evaluating the occupancy status of sites. Here we obtain a report of all the sites (th=1) with occupancy statistics (bCalled=T):

```
> tamoxifen.rep <- dba.report(tamoxifen,bCalled=TRUE,th=1)</pre>
```

4Alternatively, we could
re-run the analysis
using the newly derived
consensus peakset by
passing it into the
counting function:
> tamoxifen <dba.count(tamoxifen,
peaks=tamoxifen\$masks\$Consensus)</pre>

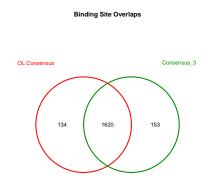

Figure 16: Venn diagram showing how the ER peak calls for two different ways of deriving consensus peaksets

Generated by plotting the result of: dba.plotVenn(tamoxifen,14:15)

The bCalled option adds two columns to the report (Called1 and Called2), one for each group, giving the number of samples within the group in which the site was identified as a peak in the original peaksets generated by the peak caller. We can use these to recreate the overlap criteria used in the occupancy analysis:

```
> onlyResistant <- tamoxifen.rep$Called1>=2 & tamoxifen.rep$Called2<3
> sum(onlyResistant )
[1] 473
> onlyResponsive <- tamoxifen.rep$Called2>=3 & tamoxifen.rep$Called1<2
> sum(onlyResponsive)
[1] 417
> bothGroups <- tamoxifen.rep$Called1>= 2 & tamoxifen.rep$Called2>=3
> sum(bothGroups)
[1] 864
```

Comparing these numbers verifies the similarity with those seen in Figure 15, showing again how the basic analysis is not oversensitive to differences in how the consensus peaksets are formed. This overlap analysis suggests that 890 of the sites are uniquely bound in either the Responsive or Resistant groups, while 864 sites are common to both.

Completing a full differential analysis and focusing on only those sites identified as significantly differentially bound (FDR <=0.1), however, shows a different story than that obtainable using only occupancy data:

```
> tamoxifen.DB <- dba.report(tamoxifen,bCalled=T)
> onlyResistant.DB <- tamoxifen.DB$Called1>=2 & tamoxifen.DB$Called2<3</pre>
```

```
> sum(onlyResistant.DB)
[1] 70
> onlyResponsive.DB <- tamoxifen.DB$Called2>=3 & tamoxifen.DB$Called1<2
> sum(onlyResponsive.DB)
[1] 205
> bothGroups.DB <- tamoxifen.DB$Called1>=2 & tamoxifen.DB$Called2>=3
> sum(bothGroups.DB)
[1] 66
```

There are a number of notable differences in the results. First, overall there are many fewer sites identified as differentially bound (70+205+66 < -657) than are unique to one condition (473+417=890). Indeed, most of the sites identified in the occupancy analysis as unique to a sample group are not found to be significantly differentially bound using the affinity data. While partly this is a result of the stringency of the statistical tests, it shows how the affinity analysis can discriminate between sites where peak callers are making occupancy decisions that do not reflect significant differences in read densities at these sites. Note that only about 31% of sites unique to one condition are identifiable as significantly differentially bound (70+205=275 out of 890). Secondly, differentially bound sites are as likely to be called in the consensus of both response groups as they are to be unique to one group, as about 20% of the total sites identified as significantly differentially bound (341) are called as peaks in both response groups (66).

A final advantage of a quantitative analysis is that the differentially bound peaks identified using the affinity analysis are associated with significance statistics (p-value and FDR) that can be used to rank them for further examination, while the occupancy analysis yields a relatively unordered list of peaks, as the peak caller statistics refer only to the significance of occupancy, and not of differential binding.

## 7 Technical notes

This section includes some technical notes explaining some of the technical details of *Diff-Bind* processing.

## 7.1 Loading peaksets

There are a number of ways to get peaksets loaded into a DBA object. Peaksets can be read in from files or loaded from interval sets already stored in an R object. Samples can be specified either in a sample sheet (using dba) or loaded one at a time (using dba.peakset).

When loading in peaksets from files, specifying what peak caller generated the file enables peaks from supported peak callers to be read in. See the help page for dba.peakset for a list of supported peak callers. Any string can be used to indicate the peak caller; if it is not one of the supported callers, a default "raw" format is assumed, consisting of a text file with three or four columns (indicating the chromosome, start position, and end position, with a score for each interval found in the fourth column, if present). You can further control how peaks are read using the PeakFormat, ScoreCol, and bLowerBetter fields if you want to override

the defaults for the specified peak caller identifier. For example, with the tamoxifen dataset used in this tutorial, the peaks were called using the MACS peak caller, but the data are supplied as text files in BED format, not the expected MACS "xls" format. To maintain the peak caller in the metadata, we could specify the PeakCaller as "macs" but the PeakFormat as "bed". If we wanted to use peak scores from a column other than the fifth, the scorecol parameter could be set to indicate the appropriate column number. When handling scoring, DiffBind by default assumes that a higher score indicates a "better" peak. If this is not the case, for example if the score is a p-value or FDR, we could set bLowerScoreBetter to TRUE.

When using a sample sheet, values for fields missing in the sample sheet can be supplied when calling dba. In addition to the minimal sample sheet used for the tutorial, an equivalent sample sheet with all the metadata fields is included, called "tamoxifen\_allfields.csv". See the help page for dba for an example using this sample sheet.

## 7.2 Merging peaks

When forming the global binding matrix consensus peaksets, *DiffBind* first identifies all unique peaks amongst the relevant peaksets. As part of this process, it merges overlapping peaks, replacing them with a single peak representing the narrowest region that covers all peaks that overlap by at least one base. There are at least two consequences of this that are worth noting.

First, as more peaksets are included in analysis, the average peak width tends to become longer as more overlapping peaks are detected and the start/end points are adjusted outward to account for them. Secondly, peak counts may not appear to add up as you may expect due to merging. For example, if one peakset contains two small peaks near to each other, while a second peakset includes a single peak that overlaps both of these by at least one base, these will all be replaced in the merged matrix with a single peak. A s more peaksets are added, multiple peaks from multiple peaksets may be merged together to form a single, wider peak. Use of the "summits" parameter is recommended to control for this widening effect.

## 7.3 DESeq2 analysis

When dba.analyze is invoked using method=DBA\_DESEQ2, a standardized differential analysis is performed using the *DESeq2* package ([4]). This section details the precise steps in that analysis.

For each contrast, a separate analysis is performed. First, a matrix of counts is constructed for the contrast, with columns for all the samples in the first group, followed by columns for all the samples in the second group. The raw read count is used for this matrix; if the bSubControl parameter is set to TRUE (as it is by default), the raw number of reads in the control sample (if available) will be subtracted. Next the library size is computed for each sample for use in subsequent normalization. By default, this is the total number of reads in peaks (the sum of each column). Alternatively, if the bFullLibrarySize parameter is set to TRUE, the total number of reads in the library (calculated from the source BAM/BED file) is used. The first step concludes with a call to DESeq2's DESeqDataSetFromMatrix function, which returns a DESeqDataSet object.

If bFullLibrarySize is set to TRUE, then <u>sizeFactors</u> is called with the number of reads in the BAM/BED files for each ChIP sample, divided by the minimum of these; otherwise, <u>estimateSizeFactors</u> is invoked.

estimateDispersions is then called with the *DESeqDataSet* object and fitType set to lo cal. Next the model is fitted and tested using <a href="mailto:nbinomWaldTest">nbinomWaldTest</a>. The final results (as a *DESeqDataSet*) are accessible within the *DBA* object as

DBA\$contrasts[[n]]\$DESeq2\$DEdata

and may be examined and manipulated directly for further customization. Note however that if you wish to use this object directly with *DESeq2* functions, then the bReduce0bjects parameter should be set to FALSE, otherwise the default value of TRUE will result in essential object fields being stripped.

If a blocking factor has been added to the contrast, an additional *DESeq2* analysis is carried out by setting the design to include all the unique values for the blocking factor. This occurs before the dispersion values are calculated. The resultant *DESeqDataSet* object is accessible

DBA\$contrasts[[n]]\$DESeq2\$block\$DEdata.

## 7.4 *edgeR* analysis

When dba.analyze is invoked using the default method=DBA\_EDGER<sup>5</sup>, a standardized differential analysis is performed using the *edgeR* package ([5]). This section details the precise steps in that analysis.

For each contrast, a separate analysis is performed. First, a matrix of counts is constructed for the contrast, with columns for all the samples in the first group, followed by columns for all the samples in the second group. The raw read count is used for this matrix; if the bSubControl parameter is set to TRUE (as it is by default), the raw number of reads in the control sample (if available) will be subtracted (with a minimum final read count of 1). Next the library size is computed for each sample for use in subsequent normalization. By default, this is the total number of reads in the library (calculated from the source BAM//BED file). Alternatively, if the bFullLibrarySize parameter is set to FALSE, the total number of reads in peaks (the sum of each column) is used. Note that "effective" library size (bFullLibrary Size=FALSE) may be more appropriate for situations when the overall signal (binding rate) is expected to be directly comparable between the samples. Next comes a call to edgeR 's DGEList function. The DGEList object that results is next passed to calcNormFactors with method="TMM" and doWeighting=FALSE, returning an updated DGEList object. This is passed to estimateCommonDisp with default parameters.

If the method is DBA\_EDGER\_CLASSIC, then if <code>bTagwise</code> is TRUE (most useful when there are at least three members in each group of a contrast), the resulting DGEList object is then passed to <code>estimateTagwiseDisp</code>, with the prior set to 50 divided by two less than the total number of samples in the contrast, and <code>trend="none"</code>. The final steps are to perform testing to determine the significance measure of the differences between the sample groups by calling <code>exactTest</code> ([6]) using the DGEList with the dispersion set based on the <code>bTagwise</code> parameter.

If the method is DBA\_EDGER\_GLM (the default), then a a design matrix is generated with two coefficients (the Intercept and one of the groups). Next <a href="mailto:estimateGLMCommonDisp">estimateGLMCommonDisp</a> is called; if <a href="mailto:bTagwise=TRUE">bTagwise=TRUE</a>, <a href="mailto:estimateGLMTagwiseDisp">estimateGLMTagwiseDisp</a> is called as well. The model is fitted by calling <a href="mailto:glm">glm</a>

<sup>5</sup>Note that *edgeR* can be made the default analysis method for a DBA object by setting DBA\$config\$AnalysisMethod=DBA\_ED Fit, and the specific contrast fitted by calling glmLRT, specifying that the second coefficient be dropped. Finally, an exactTest ([7]) is performed, using either common or tagwise dispersion depending on the value specified for bTagwise.

This final DGEList for contrast n is stored in the DBA object as

DBA\$contrasts[[n]]\$edgeR

and may be examined and manipulated directly for further customization. Note however that if you wish to use this object directly with <code>edgeR</code> functions, then the <code>bReduceObjects</code> parameter should be set to FALSE, otherwise the default value of TRUE will result in essential object fields being stripped.

If a blocking factor has been added to the contrast, an additional *edgeR* analysis is carried out. This follows the DBA\_EDGER\_GLM case detailed above, except a more complex design matrix is generated that includes all the unique values for the blocking factor. These coefficients are all included in the glmLRT call. The resultant object is accessible as

DBA\$contrasts[[n]]\$edgeR\$block.

## 7.5 DESeq analysis

This section is included for backward compatibility.

When dba.analyze is invoked using method=DBA\_DESEQ $^6$ , a standardized differential analysis is performed using the DESeq package ([8]). This section details the steps in that analysis.

For each contrast, a separate analysis is performed. First, a matrix of counts is constructed for the contrast, with columns for all the samples in the first group, followed by columns for all the samples in the second group. The raw read count is used for this matrix; if the bSubControl parameter is set to TRUE (as it is by default), the raw number of reads in the control sample (if available) will be subtracted. Next the library size is computed for each sample for use in subsequent normalization. By default, this is the total number of reads in the library (calculated from the source BAM//BED file). Alternatively, if the bFullLibrarySize parameter is set to FALSE, the total number of reads in peaks (the sum of each column) is used. Note that "effective" library size (bFullLibrarySize=FALSE) may be more appropriate for situations when the overall signal (binding rate) is expected to be directly comparable between the samples. The first step concludes with a call to DESeg's newCountDataSet function, which returns a CountDataSet object. If bFullLibrarySize is set to TRUE, then sizeFactors is called with the number of reads in the BAM/BED files for each ChIP sample, divided by the minimum of these; otherwise, estimateSizeFactors is invoked. Next, <a href="mailto:estimateDispersions">estimateDispersions</a> is called with the CountDataSet object and fitType set to local. If there are no replicates, (only one sample in each group), method is set to blind. Otherwise, if bTagwise is TRUE, method is set to per-condition; if it is FALSE, method is set to pooled (or pooled-CR for a blocking analysis).

If the method is DBA\_DESEQ\_CLASSIC, <a href="nbinomTest">nbinomTest</a> is called, and the result (reordered by adjusted p-value) saved for reporting.

If the method is DBA\_DESEQ\_GLM (the default), two models are fitted using fitNbinomGLMs: a full model is fitted with all the coefficients, and a second model is fitted with the second coefficient dropped. These are tested against each other using nbinomGLMTest, with the resulting p values adjusted using p.adjust (with method="BH").

The final results are accessible within the DBA object as

<sup>6</sup>Note that *DESeq* can be made the default analysis method for a DBA object by setting DBA\$config\$AnalysisMethod=DBA\_DB

#### DBA\$contrasts[[n]]\$DESeq1\$DEdata

and may be examined and manipulated directly for further customization. Note however that if you wish to use this object directly with *DESeq* functions, then the bReduceObjects parameter should be set to FALSE, otherwise the default value of TRUE will result in essential object fields being stripped.

If a blocking factor has been added to the contrast, an additional *DESeq* analysis is carried out. This follows the DBA\_DESEQ\_GLM case detailed above, except a more complex design is generated when <a href="newCountDataSet">newCountDataSet</a> is called that includes all the unique values for the blocking factor. These coefficients are all included in the <a href="fitNbinomGLMs">fitNbinomGLMs</a> calls. The resultant object is accessible as

DBA\$contrasts[[n]]\$DESeq1\$block\$DEdata.

## 8 Vignette Data

Due to space limitations, the aligned reads associated with the cell line data used in this vignette are not included as part of the *DiffBind* package.

Data for the vignette are available for download at http://DiffBind.starkhome.com.

The full data for all chromosomes are also available in the Short Read Archive (GEO scession number GSE32222). Email for detailed instructions on how to retrieve them in the appropriate form.

## 9 Using DiffBind and ChIPQC together

*DiffBind* and *ChIPQC* are both packages that help manage and analyze ChIP-seq experiments, and are designed to be used together.

If you already have a project in *DiffBind*, then *ChIPQC* can accept a *DBA object* in place of the sample sheet when creating a *ChIPQCexperiment* object.

Once a *ChIPQCexperiment* object has been constructed, it can be used in place of a *DBA* object in most calls to *DiffBind*. All plotting, counting, and analysis functions are available from *DiffBind*.

It is also possible to extract a *DBA* object from a *ChIPQCexperiment* object using the <code>QCdba</code> method. The resulting *DBA* object can be used in *DiffBind* without restriction, although neither it nor *DBA* objects based on it can be re-attached to the original *ChIPQCexperiment* object (although they can be used in lieu of a sample sheet when creating a new one.)

In a typical workflow, the first step would be to run a *ChIPQC* analysis before peak calling to assess library quality and establish what filtering should be done at the read level (mapping quality, duplicates, and blacklists). Next peaks would be called externally, and read into a new *ChIPQCexperiment* object to assess peak-based metrics, such as FRiP, peak profiles, and clustering.

At this point, *DiffBind* could be used to perform occupancy analysis, derive consensus peak sets, re-count reads to form a binding matrix, and set up contrasts to carry out full differential binding analyses using the *edgeR* and *DESeq2* packages, along with plotting and reporting functions.

## 10 Acknowledgements

This package was developed at Cancer Research UK's Cambridge Research Institute with the help and support of many people there. We wish to acknowledge everyone the Bioinformatics Core under the leadership of Matthew Eldridge, as well as the Nuclear Receptor Transcription Laboratory under the leadership of Jason Carroll. Researchers who contributed ideas and/or pushed us in the right direction include Caryn-Ross Innes, Vasiliki Theodorou, and Tamir Chandra among many others. We also thank members of the Gordon Smyth laboratory at the WEHI, Melbourne, particularly Mark Robinson and Davis McCarthy, for helpful discussions.

## 11 Session Info

- > toLatex(sessionInfo())
  - R version 3.4.3 (2017-11-30), x86\_64-pc-linux-gnu
  - Locale: LC\_CTYPE=en\_US.UTF-8, LC\_NUMERIC=C, LC\_TIME=en\_US.UTF-8, LC\_COLLATE=C, LC\_MONETARY=en\_US.UTF-8, LC\_MESSAGES=en\_US.UTF-8, LC\_PAPER=en\_US.UTF-8, LC\_NAME=C, LC\_ADDRESS=C, LC\_TELEPHONE=C, LC\_MEASUREMENT=en\_US.UTF-8, LC\_IDENTIFICATION=C
  - Running under: Ubuntu 16.04.3 LTS
  - Matrix products: default
  - BLAS: /home/biocbuild/bbs-3.6-bioc/R/lib/libRblas.so
  - LAPACK: /home/biocbuild/bbs-3.6-bioc/R/lib/libRlapack.so
  - Base packages: base, datasets, grDevices, graphics, methods, parallel, stats, stats4, utils
  - Other packages: Biobase 2.38.0, BiocGenerics 0.24.0, DelayedArray 0.4.1,
     DiffBind 2.6.6, GenomeInfoDb 1.14.0, GenomicRanges 1.30.1, IRanges 2.12.0,
     S4Vectors 0.16.0, SummarizedExperiment 1.8.1, bindrcpp 0.2, matrixStats 0.52.2
  - Loaded via a namespace (and not attached): AnnotationDbi 1.40.0, AnnotationForge 1.20.0, BBmisc 1.11, BatchJobs 1.7, BiocParallel 1.12.0, BiocStyle 2.6.1, Biostrings 2.46.0, Category 2.44.0, DBI 0.7, DESeq2 1.18.1, Formula 1.2-2, GO.db 3.5.0, GOstats 2.44.0, GSEABase 1.40.1, GenomeInfoDbData 1.0.0, GenomicAlignments 1.14.1, GenomicFeatures 1.30.0, Hmisc 4.1-1, KernSmooth 2.23-15, Matrix 1.2-12, R6 2.2.2, RBGL 1.54.0, RColorBrewer 1.1-2, RCurl 1.95-4.10, RMySQL 0.10.13, RSQLite 2.0, Rcpp 0.12.14, Rgraphviz 2.22.0, Rsamtools 1.30.0, ShortRead 1.36.0, XML 3.98-1.9, XVector 0.18.0, acepack 1.4.1, amap 0.8-14, annotate 1.56.1, assertthat 0.2.0, backports 1.1.2, base64enc 0.1-3, bindr 0.1, biomaRt 2.34.2, bit 1.1-12, bit64 0.9-7, bitops 1.0-6, blob 1.1.0, brew 1.0-6, caTools 1.17.1, checkmate 1.8.5, cluster 2.0.6, colorspace 1.3-2, compiler 3.4.3, data.table 1.10.4-3, digest 0.6.14, dplyr 0.7.4, edgeR 3.20.7, evaluate 0.10.1, foreign 0.8-69, gdata 2.18.0, genefilter 1.60.0, geneplotter 1.56.0, ggplot2 2.2.1, ggrepel 0.7.0, glue 1.2.0, gplots 3.0.1, graph 1.56.0, grid 3.4.3, gridExtra 2.3, gtable 0.2.0, gtools 3.5.0, htmlTable 1.11.1, htmltools 0.3.6, htmlwidgets 0.9, httr 1.3.1, hwriter 1.3.2, knitr 1.18, labeling 0.3,

lattice 0.20-35, latticeExtra 0.6-28, lazyeval 0.2.1, limma 3.34.5, locfit 1.5-9.1, magrittr 1.5, memoise 1.1.0, munsell 0.4.3, nnet 7.3-12, pheatmap 1.0.8, pillar 1.1.0, pkgconfig 2.0.1, plyr 1.8.4, prettyunits 1.0.2, progress 1.1.2, rjson 0.2.15, rlang 0.1.6, rmarkdown 1.8, rpart 4.1-12, rprojroot 1.3-2, rstudioapi 0.7, rtracklayer 1.38.2, scales 0.5.0, sendmailR 1.2-1, splines 3.4.3, stringi 1.1.6, stringr 1.2.0, survival 2.41-3, systemPipeR 1.12.0, tibble 1.4.1, tools 3.4.3, xtable 1.8-2, yaml 2.1.16, zlibbioc 1.24.0

## References

- Y. Zhang, T. Liu, C.A. Meyer, J. Eeckhoute, D.S. Johnson, B.E. Bernstein,
   C. Nussbaum, R.M. Myers, M. Brown, W. Li, et al. Model-based analysis of chip-seq (MACS). Genome Biol, 9(9):R137, 2008.
- [2] C.S. Ross-Innes, R. Stark, A.E. Teschendorff, K.A. Holmes, H.R. Ali, M.J. Dunning, G.D. Brown, O. Gojis, I.O. Ellis, A.R. Green, et al. Differential oestrogen receptor binding is associated with clinical outcome in breast cancer. *Nature*, 481(7381):389–393, 2012.
- [3] Q. Li, J.B. Brown, H. Huang, and P. Bickel. Measuring reproducibility of high-throughput experiments. *Annals of Applied Statistics*, 2011.
- [4] Michael I. Love, Wolfgang Huber, and Simon Anders. Moderated estimation of fold change and dispersion for RNA-seq data with DESeq2. *Genome Biology*, 15:550, 2014. URL: http://dx.doi.org/10.1186/s13059-014-0550-8.
- [5] Mark D Robinson, Davis J McCarthy, and Gordon K Smyth. edgeR: a Bioconductor package for differential expression analysis of digital gene expression data. Bioinformatics, 26(1):139–40, Jan 2010. URL: http://bioinformatics.oxfordjournals.org/cgi/content/full/26/1/139, doi:10.1093/bioinformatics/btp616.
- [6] M.D. Robinson and G.K. Smyth. Moderated statistical tests for assessing differences in tag abundance. *Bioinformatics*, 23(21):2881–2887, 2007.
- [7] D.J. McCarthy, Y. Chen, and G.K. Smyth. Differential expression analysis of multifactor rna-seq experiments with respect to biological variation. *Nucleic Acids Research*, 2012.
- [8] Simon Anders and Wolfgang Huber. Differential expression analysis for sequence count data. *Genome Biology*, 11(10):R106, Oct 2010. doi:10.1186/gb-2010-11-10-r106.